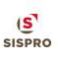

## **Mejoras PigCHAMP Version 9.7.1 -Notas**

1. **Administración de cuentas de usuario:** para nuestros clientes Enterprise, hemos ampliado nuestra herramienta de administración de usuarios para permitirle crear y administrar roles, privilegios de usuario y credenciales de programa.

Ahora podrá definir roles organizativos y asociar privilegios de usuario. Tener estos roles disponibles hace que la asignación de privilegios de programa sea más fácil y rápida durante el proceso de configuración.

También ampliamos los privilegios del usuario al dividir las funciones de edición y eliminación, agregamos la capacidad de definir cuándo un usuario puede editar un evento en función de la fecha registrada, creamos una opción sobre quién puede eliminar un historial completo de una cerda y para ayudar a administrar estos nuevos roles, privilegios y usuarios, diseñamos un nuevo informe llamado Administración de usuarios.

2. **Pestaña de Auditoria Búsqueda y Edición: J**unto con la nueva lógica de usuario y la introducción de la aplicación móvil PigCHAMP, hemos agregado a nuestra función de fecha de auditoría existente. Aquí puede buscar en la base de datos los eventos registrados según la fecha de entrada y el usuario que ingresó, editó y / o eliminó el evento.

Ahora puede seleccionar cómo desea que se agrupen los eventos dentro de la pantalla. Los eventos pueden mostrarse por acción de evento (creado, editado, eliminado) o tipo de evento (monta, parto, etc.) o por usuario (s).

3. **Opciones de visualización del Historial:** Ahora puede cambiar la visualización del historial para mostrar la actividad más reciente en la parte superior de la pantalla del historial o en la parte inferior.

Se han agregado nuevas columnas de historial en línea con la entrada de datos de auditoría que se pueden seleccionar para mostrar. Modificado por última vez, creado en, editado por última vez en, eliminado en. También puede elegir si desea que el operador y / o la ubicación se muestren en el historial.

También se han agregado opciones de visualización adicionales al historial donde puede seleccionar mostrar solo los eventos primarios (Entrada, Primeriza disponible, Servicio, Parto, Destete, Desecho) y una opción para mostrar ubicaciones asumidas asociadas con eventos.

Otra característica nueva en la historia está relacionada con las identidades individuales de los lechones. En el historial de la cerda, al seleccionar un evento de parto, destete o identificación de lechones, las identidades de los lechones se mostrarán a la derecha del historial de la cerda si están asociadas al evento.

En la misma línea, ahora puede asociar una entada a un lechón desde la pantalla del historial sin tener que editar directamente el evento.

- 4. **Añadir a Sección Configuración General:** Hemos agregado una nueva sección para configuraciones básicas que están relacionadas con la organización, no con una granja o usuario individual. Aquí encontrará la configuración relacionada con la lógica del evento de movimiento de hembra, los cálculos de Crecimiento/Finalización basados en FIFO y la configuración de PICTraq.
- 5. **Lote de eventos de tratamiento por identificación de lista, ubicación o fecha de medicación**: Para simplificar el registro e identificación de hembras y machos que deben ser tratados, vacunados, etc., hemos agregado una nueva función que le permite crear estos grupos de manera eficiente.

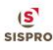

Ahora hay 3 opciones para ayudar a registrar los tratamientos de tipo grupal.

- **Añadir Identidad:** Escriba la identidad individual y cree una lista de identificación de las hembras o machos tratados
- **Por Ubicación:** Seleccione una nave, nave-subdivision o nave-subdivisión-corral donde se trataron hembras o machos y luego busque en la base de datos. El programa generará automáticamente una lista de todos los animales que están actualmente asociados con la ubicación que seleccionó.
- **Búsqueda por Fecha:** Para los tratamientos de seguimiento, puede seleccionar la (s) última (s) fecha (s) en que trató a los animales y seleccionar el medicamento previamente tratado y luego buscar en la base de datos. Una vez completado, se le presentará una lista de animales que cumplieron con los criterios de fecha y medicación que seleccionó.
- 6. **Opción de Búsqueda por Lote:** Para muchos de los eventos de tipo lote también hemos introducido una nueva forma de buscar animales en una base de datos utilizando nuestra herramienta de búsqueda y edición. Ahora podrá crear grupos de hembras o machos utilizando la herramienta para los siguientes eventos:
	- Lote Primerizas Disponibles
	- Tratamientos por lotes de Macho y Hembra
	- Movimiento Hembra de Lugar a Lugar
- 7. **Expandir opciones de evento de sexo dividido:** Con la introducción de las interfaces de mejora genética recientes, hemos recibido muchas solicitudes para expandir nuestra función actual de sexo dividido a otros campos de eventos además de los nacidos vivos y los lechones destetados.

Ahora hemos agregado la capacidad de registrar el sexo dividido en todos los eventos de la etapa de lactancia reproductiva, y hemos introducido el sexo dividido en Crecimiento/Finalización. Esta opción es específica de la granja y se puede activar en Metas y otras configuraciones.

Para nuestros clientes reproductivos, puede seleccionar registrar el sexo dividido de los lechones para los siguientes campos de eventos:

• Nacidos Vivos, Destetados, Reacomodos, Muertes (Bajas), Defectos, Tratamientos y al enviar lechones destetados .

Para nuestros clientes de Crecimiento/Finalización, puede seleccionar registrar el sexo dividido de los cerdos para los siguientes campos de eventos:

• Entrada Cerdos, Muertes (Bajas), Defectos, Tratamientos, Inventario, Movimientos, Transferencias, Ventas, Enviado y Recibido

También podrá analizar esta información en muchos de los informes actuales tanto para el Módulo reproductivo y Crecimiento/Finalización. Hemos agregado esta información al análisis de baja de cerdos y lechones, análisis de desempeño de tendencias, análisis de cierre, informe de actividad de grupo y muchos más.

8. **Reporte de Identidad de lechones:** Con las diversas interfaces genéticas de PigCHAMP y los eventos de lechones de progenie volviéndose tan populares, hemos creado un nuevo informe para ayudar a los clientes a gestionar lechones individuales que se han identificado en el programa.

Este nuevo informe le proporcionará detalles de la cerda (madre), rendimiento de la camada e información individual de los lechones.

- 9. **Opción de búsqueda y Edición de Lechones:** Junto con el nuevo informe de lechones, también hemos agregado una nueva opción de búsqueda que le permitirá buscar lechones individuales en la herramienta de búsqueda y edición. Con esta herramienta, puede buscar lechones en la base de datos según su identidad principal, tatuaje o transponder.
- 10.**Consultar Historial de Lechones:** No solo puede buscar lechones en la base de datos, sino que también puede desglosarlos y ver los lechones individuales asociados a eventos específicos.

Una nueva pestaña de historial llamada Lechones ahora está disponible cuando se selecciona un evento que tiene lechones asociados del historial de cerdas (madres).

- 11. **Evento de Identificación de Lechón:** Para nuestros clientes de PICTraq, hemos ampliado los campos de identificación de lechones para incluir el transponder, el peso individual y el recuento de pezones de los lechones. Busque esta funcionalidad que estará disponible en la App Mobile a finales de este año.
- 12.**Campo de número de factura agregado a eventos y reportes:** Dado que la industria continúa cambiando a nuestro alrededor, hemos descubierto que a muchos de nuestros clientes les gusta registrar su número de factura relacionado con compras y ventas. Ingresar el número de factura permitirá a nuestros clientes rastrear sus pagos de dónde provienen sus envíos, ya sea de su propia operación o de fuentes externas.

Para nuestros clientes reproductivos, el nuevo campo está disponible en los siguientes eventos.

• Entradas, Compra de Semen, Ventas, Transferir y eventos de Envìos

 $S$ <sub>SISPRO</sub>

Para nuestros clientes de Crecimiento/Finalización, el campo ahora está disponible en estos eventos adicionales::

• Envìo a Venta, Recibo de Venta, Transferir a Otro, Transferir primerizas retenidas

Hemos ampliado muchos de los reportes Crecimiento/Finalización para incluir el número de factura y, para los clientes reproductivos, la opción está disponible en la herramienta de conceptos de reportes para agregarlos a reportes personalizados.

13.**Lista de examen de preñez Excluir cerdas abortadas:** Se ha agregado una nueva opción a la pestaña de propiedades que, cuando se selecciona, excluirá a las cerdas que hayan sido abortadas de las listas de verificación de preñez.

Como recordatorio, no olvide que también puede excluir de la lista a cualquier cerda que haya sido marcada para desecho.

14.**Reporte Lista de Montas:** Ahora tiene la opción de establecer el reporte en "Sin agrupación"; esto creará una lista de todas las montas sin encabezados.

Tenga en cuenta que muchas listas de acciones tienen esta opción disponible. Puede modificar las opciones del grupo utilizando la herramienta Agregar o Modificar reporte.

15. **Preferencias de Validación de Gestación:** Como usuario puede decidir si desea que el programa advierta cuando ocurre un parto fuera del rango de gestación definido o si prefiere mostrar un error que impide que el parto se registre hasta que se resuelva.

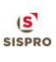

- 16. **Lista de Reportes de una sola Columna:** Ahora puede configurar los informes de tipo lista para que muestren los datos como una sola columna. Con la herramienta Agregar y encabezado de columna modificado, puede seleccionar que todas las secciones de datos del informe se muestren como una sola columna.
- 17.**Opción Formato Tarjeta Cerda:** Hemos agregado un formato de tarjeta de cerda adicional para el reverso o el lado en blanco de la tarjeta. Este nuevo formato imprimirá una identidad grande en el medio de la tarjeta y proporcionará la paridad, la semana de servicio y la fecha a parto en la esquina superior derecha de la tarjeta.

Si está familiarizado con los formatos impresos de PigCHAMP, la esquina superior derecha es la sección de notas en la parte posterior de la tarjeta.

18.**Optimización de Reportes y Lógica de Actualización:** Debido a cambios en la base de datos y la lógica, en el pasado hemos tenido algunos problemas relacionados especialmente con las propiedades de los reportes personalizados al actualizar las versiones. En esta versión, hemos implementado una nueva lógica que ayudará a mantener el estado y las asignaciones para informes personalizados para futuras actualizaciones.

Durante este proceso, el equipo también ha abordado cuestiones relacionadas con la exportación e importación de archivos de PCR para ayudar con la actualización en el futuro.

19.**Alimentación Electrónica para Usuarios Gestal:** Nos complace presentar un nuevo producto basado en la nube que gestionará varias interfaces relacionadas con los sistemas de tipo de alimentación electrónica. Esta versión inicial interactuará con las estaciones de gestación y lactancia Gestal. En el futuro, puede esperar ver opciones adicionales relacionadas con Nedap, Schauer y otros sistemas con lógica API disponible.

Los clientes de PigCHAMP Online y Client Hosted podrán licenciar este nuevo producto para permitir que la base de datos de PigCHAMP interactúe directamente con sus estaciones de alimentación preferidas. Podrá configurar y administrar fácilmente sus granjas interconectadas a través de esta nueva herramienta. Una vez que se establece la interfaz, la herramienta hace todo el trabajo por usted, enviando datos directamente desde la base de datos de PigCHAMP a su proveedor de alimentación electrónica automáticamente.

Hay un tablero donde puede ver la última fecha de sincronización de datos y detalles relacionados con el proceso de intercambio de datos por granja.

20.**Opciones Mobile App:** Con la introducción de la aplicación [Client Hosted Application,](https://www.pigchamp.com/Portals/0/Downloads/CHA%20APP/PigCHAMP%20Client%20Hosted%20App%20Installation%20and%20Setup%20Manual%202020.pdf) las aplicaciones Mobile ya no son solo para clientes Online.

Si tiene el software PigCHAMP alojado localmente dentro de su red, puede usar las aplicaciones Mobile de PigCHAMP para Android y / o iOS con su propio entorno. Las aplicaciones Mobile están disponibles para clientes con un fuerte servicio Wi-Fi / Cell dentro de las naves.

Para aquellos clientes que luchan con una conectividad sólida en las naves, pronto también lo cubriremos. Actualmente estamos trabajando en una solución de Android que funcionará sin conexión en las naves con validación en tiempo real y se sincronizará con su red alojada o con el sistema PigCHAMP Online cuando la conectividad esté disponible. ¡Busque esto más adelante este año!